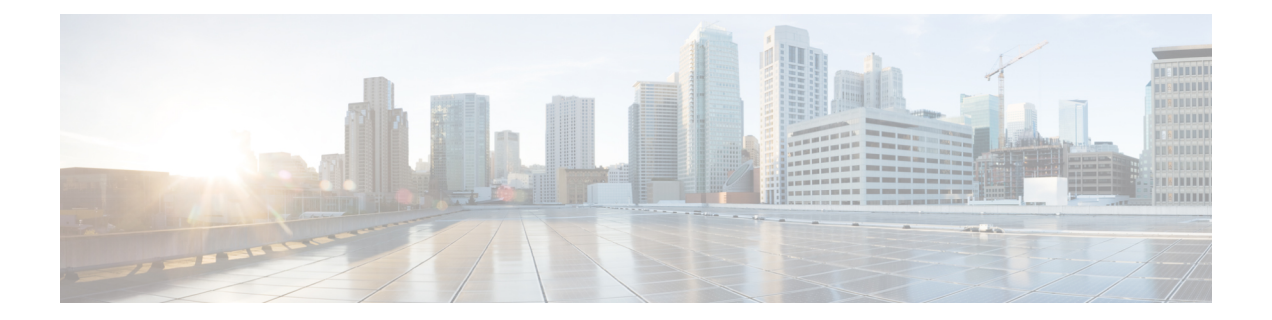

# アカウンティングの **RADIUS** 個別再送信カ ウンタ

RADIUS:アカウンティングの個別再送信カウンタ機能を使用すると、指数バックオフ再送信 を設定することができます。つまり、標準設定された再送信が再試行された後に、ルータは、 設定された最大間隔に達するまで各再送信の失敗時に間隔を2倍にして試行を継続します。こ の機能により、RADIUSサーバが復旧したときにサーバに負荷をかけすぎることなく、長時間 にわたってアカウンティング要求を再送信することができます。

- [機能情報の確認](#page-0-0) (1 ページ)
- アカウンティングの RADIUS [個別再送信カウンタの制約事項](#page-1-0) (2ページ)
- アカウンティングの RADIUS [個別再送信カウンタに関する情報](#page-1-1) (2 ページ)
- アカウンティングの RADIUS [個別再送信カウンタの設定方法](#page-2-0) (3 ページ)
- アカウンティングの RADIUS [個別再送信カウンタの設定例](#page-5-0) (6 ページ)
- [その他の参考資料](#page-6-0) (7 ページ)
- アカウンティングの RADIUS [個別再送信カウンタの機能情報](#page-7-0) (8 ページ)

## <span id="page-0-0"></span>機能情報の確認

ご使用のソフトウェアリリースでは、このモジュールで説明されるすべての機能がサポートさ れているとは限りません。最新の機能情報および警告については、「Bug [Search](https://tools.cisco.com/bugsearch/search) Tool」および ご使用のプラットフォームおよびソフトウェア リリースのリリース ノートを参照してくださ い。このモジュールで説明される機能に関する情報、および各機能がサポートされるリリース の一覧については、機能情報の表を参照してください。

プラットフォームのサポートおよびシスコ ソフトウェア イメージのサポートに関する情報を 検索するには、CiscoFeature Navigator を使用します。CiscoFeature Navigator にアクセスするに は、[www.cisco.com/go/cfn](http://www.cisco.com/go/cfn) に移動します。Cisco.com のアカウントは必要ありません。

# <span id="page-1-0"></span>アカウンティングの **RADIUS** 個別再送信カウンタの制約 事項

次のタスクでは、ルータのメモリが過剰に消費されます。

- ルータ上でこの機能を高い発信レートで設定。
- **aaa accounting send stop-record authentication failure** コマンドを設定: これにより、RADIUS サーバがダウンしている間、認証に失敗する各ユーザに対してアカウンティングレコード と RADIUS パケットが生成されます。
- 中間アカウンティングの設定:新しいアカウンティングレコードが生成され、ルータに保 存されます。

## <span id="page-1-1"></span>アカウンティングの **RADIUS** 個別再送信カウンタに関す る情報

### アカウンティング要求の再送信のしくみ

多くの環境では、認証およびアカウンティングに単一のRADIUSサーバが使用されます。この サーバが約 24 時間にわたってダウンすると、認証、認可、およびアカウンティング(AAA) がすべての再送信を行った後に、ルータ上に保持されているユーザのアカウンティングレコー ドは失われます。この機能を導入する前に、再送信の再試行が最大100回に設定され、タイム アウトが 1,000 秒に設定されている可能性があります。このような設定では、ルータ上のアカ ウンティング レコードが 24 時間保持されますが、タイムアウトが 1,000 秒の設定は、ネット ワークの輻輳が原因でRADIUSサーバに接続できないときに問題が発生するため、適切ではあ りません。

RADIUS:アカウンティングの個別再送信カウンタ機能を使用すると、指数バックオフ再送信 を設定することができます。つまり、標準設定された再送信が再試行された後に、ルータは、 設定された最大間隔に達するまで各再送信の失敗時に間隔を2倍にして試行を継続します。こ の機能により、RADIUSサーバが復旧したときにサーバに負荷をかけすぎることなく、長時間 にわたってアカウンティング要求を再送信することができます。

この機能は、グローバルに設定(**radius-server backoff exponential** コマンドを使用)、サーバ ごとに設定(**radius-server host** コマンドを使用)、またはグループごとに設定(**backoff exponential** コマンドを使用)できます。

### 利点

この機能を使用すると、RADIUSサーバまたはサーバへの接続がダウンし、アカウンティング 応答の確認がない場合に、RADIUSクライアント(ルータ)がアカウンティング要求をRADIUS サーバに送信する時間を延長できます。この機能により、アカウンティング レコードを最大 24 時間、ルータ上に保持できます。

# <span id="page-2-0"></span>アカウンティングの **RADIUS** 個別再送信カウンタの設定 方法

## アカウンティングの再送信カウンタのグローバル設定または **RADIUS** ホストごとの設定

拡張された期間での RADIUS 再送信の指数バックオフをグローバルおよび RADIUS ホストご とに設定するには、次の手順を実行します。

#### 手順の概要

### **1. enable**

- **2. configure terminal**
- **3.** Router(config)# **radius-serverbackoff exponential** [**max-delay** *minutes*] [**backoff-retry** *retransmits*
- **4.** Router(config)# **radius-serverhost** {*hostname* | *ip-address*} [**testusername** *user-name*] [**auth-port** *port-number*] [**ignore-auth-port**] [**acct-port** *port-number*] [**ignore-acct-port**] [**timeout** *seconds*] [**retransmit** *retries*] [**key** *string*] [**alias** {*hostname* | *ip-address*}] [**idle-time** *seconds*] [**backoff exponential** {**backoff-retry** *number-of-retransmits* | **key** *encryption-key* | **max-delay** *minutes*}]

### 手順の詳細

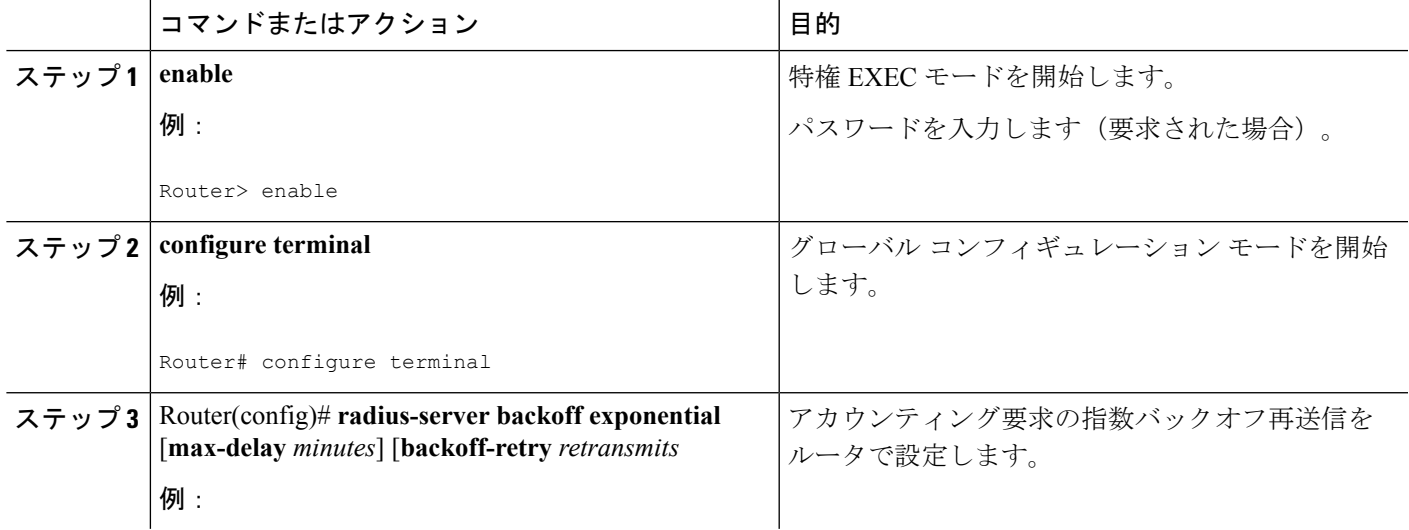

利点

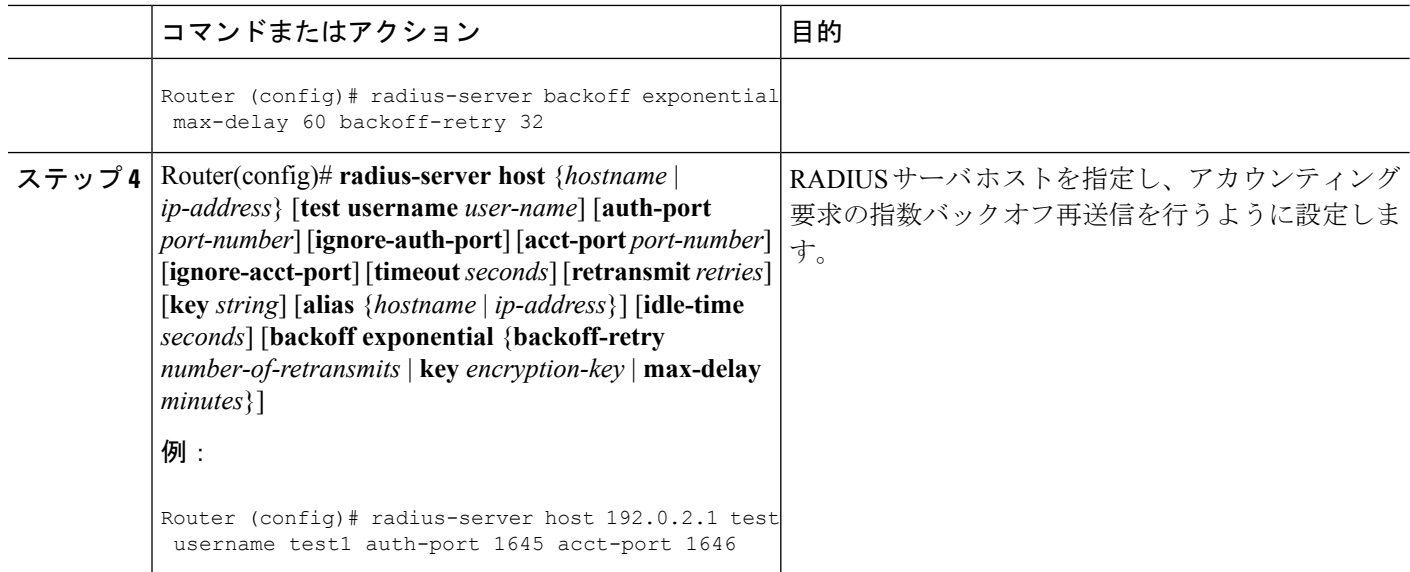

## アカウンティングの再送信カウンタの **RADIUS** サーバ グループごとの 設定

RADIUS サーバ グループごとに拡張された期間で RADIUS 再送信の指数バックオフを設定す るには、次の手順を実行します。

#### 手順の概要

- **1. enable**
- **2. configure terminal**
- **3.** Router(config)# **aaa group server radius** *group-name*
- **4.** Router(config -sg-radius)# **backoff exponential max-delay** *minutes*] [**backoff-retry** *retransmits*

### 手順の詳細

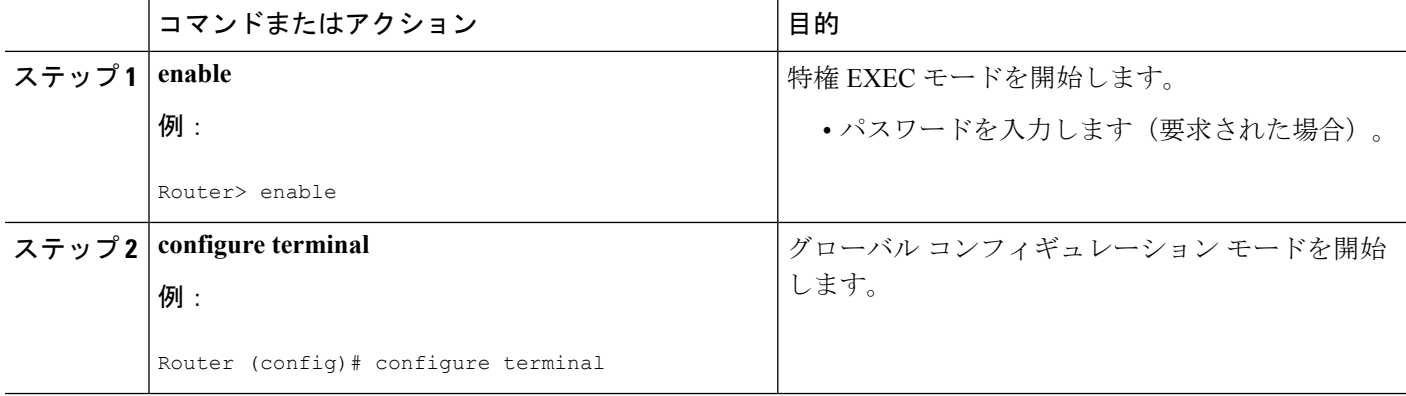

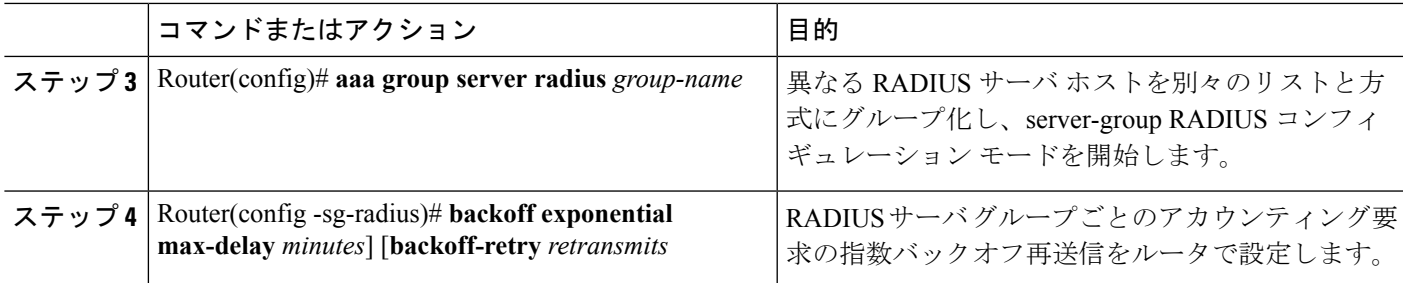

## 再送信設定の確認

機能を確認するには、次のいずれかの EXEC コマンドを使用します。

### 手順の概要

- **1. enable**
- **2. debug radius**
- **3. show accounting**
- **4. show radius statistics**

### 手順の詳細

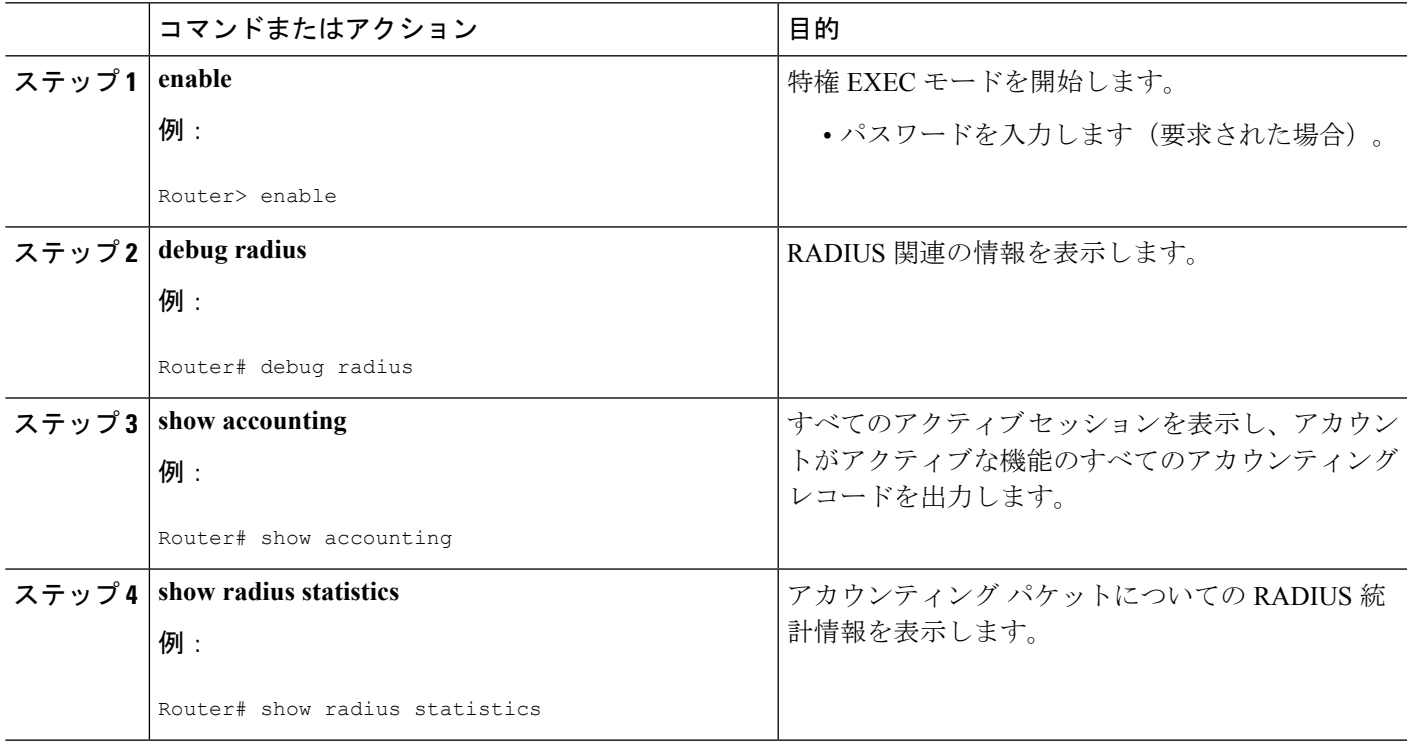

## <span id="page-5-0"></span>アカウンティングの **RADIUS** 個別再送信カウンタの設定 例

ここでは、次の設定例について説明します。

### アカウンティングの再送信カウンタの包括的な設定例

次の例は、ルータでアカウンティング要求の指数バックオフ再送信を設定する方法を示しま す。この例では、指数バックオフはグローバル(**radius-server backoff exponential** コマンドを 使用)およびRADIUSサーバホスト「172.107.164.206」(**radius-serverhost**コマンドを使用) に設定されています。

```
aaa new-model
aaa authentication login default group radius
aaa authentication ppp default group radius
aaa authorization exec default group radius
aaa authorization network default group radius
aaa accounting send stop-record authentication failure
aaa accounting update periodic 1
aaa accounting network default start-stop group radius
!
radius-server host 172.107.164.206 auth-port 1645 acct-port 1646 backoff exponential
max-delay 60 backoff-retry 32
radius-server backoff exponential max-delay 60 backoff-retry 32
radius-server retransmit 3
radius-server key rad123
end
```
### サーバごとの設定例

次に、サーバ単位で指数バックオフ再送信を有効化する例を示します。この例では、再送信は 3 回の再試行に設定され、タイムアウトは 5 秒に設定されると想定します。つまり、RADIUS 要求は 5 秒間の遅延で 3 回送信されます。その後、ルータは、再試行が 32 回になるまで、各 再試行時に遅延間隔を2倍にしてRADIUS要求の再送信を継続します。ルータは、再送信間隔 が設定された 60 分を超えると、間隔を 2 倍にする操作を中止し、その後は 60 分ごとに送信し ます。

radius-server host foo.xyz.com backoff exponential max-delay 60 backoff-retry 32 このコマンドを有効にすると、次のように再送信が実行されます(「t」は秒単位)。

```
t = 0 req sent
t = 5 retrans 1
t = 10 retrans 2
t = 15 retrans 3
t = 25 retrans 4
t = 45 retrans 5t = 85 retrans 6
t = 165 retrans 7
```
 $t = 325$  retrans 8  $t = 645$  retrans 9  $t = 1285$  retrans 10 t= 2565 retrans 11 t = 5125 retrans 12 t = 8725 retrans 13 (The interval has stabilized to 60 minutes here). t = 12325 retrans 14 till retransmit 35

すべての再送信が完了すると、RADIUS要求は、通常の再送信がすべて完了したときと同じパ スに従います。

## <span id="page-6-0"></span>その他の参考資料

次の項で、RADIUS:アカウンティングの個別再送信カウンタに関する参考資料を紹介します。

#### 関連資料

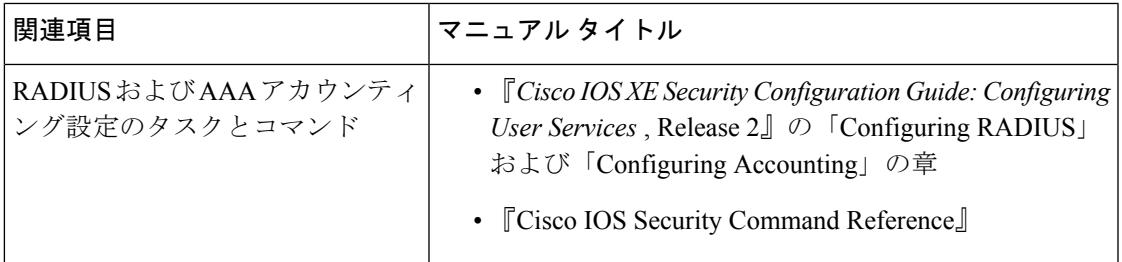

#### 標準

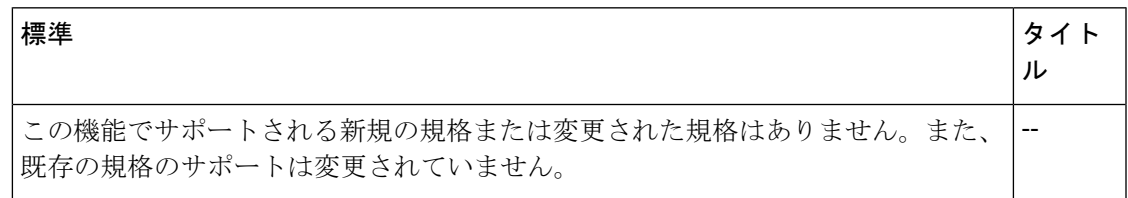

### **MIB**

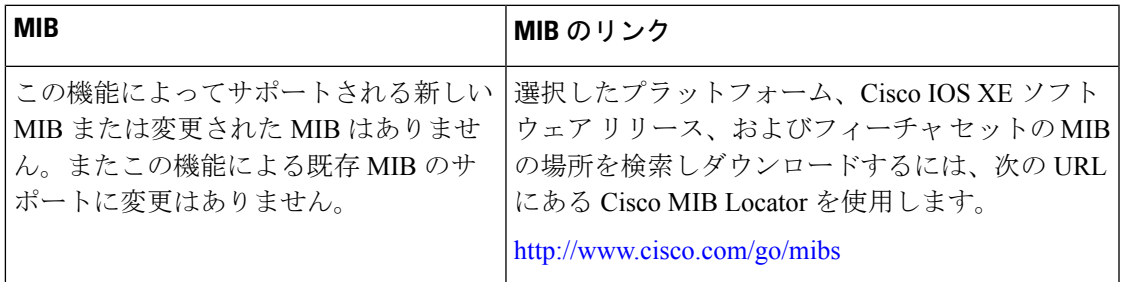

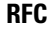

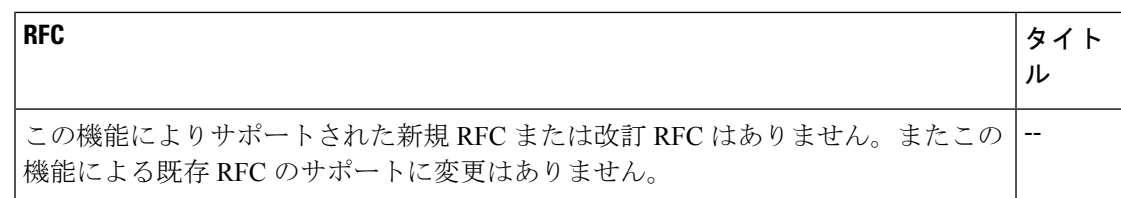

### テクニカル サポート

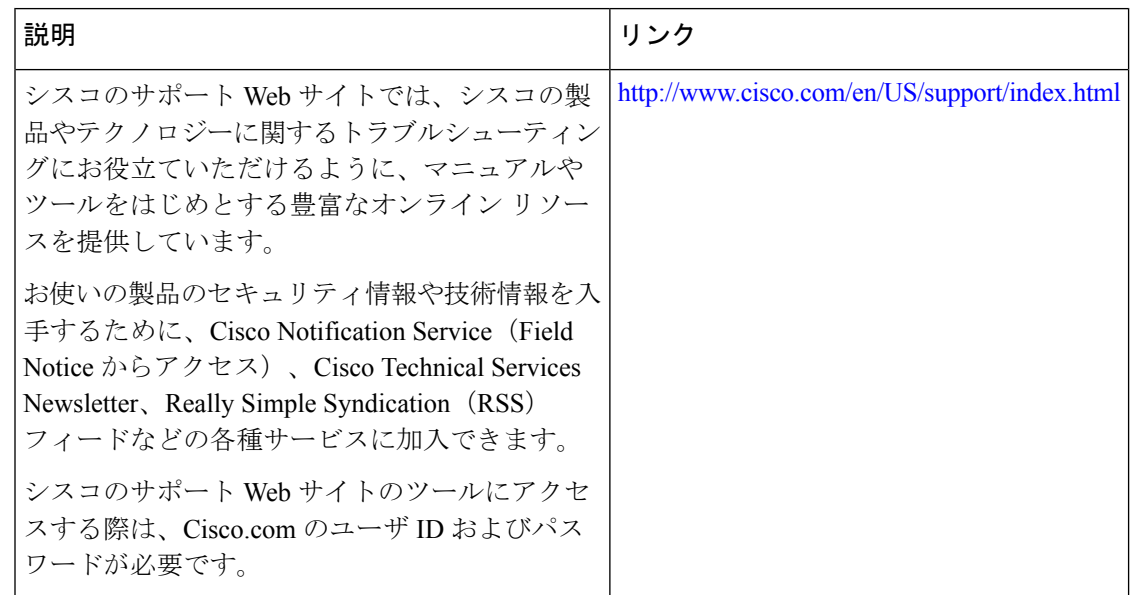

# <span id="page-7-0"></span>アカウンティングの **RADIUS** 個別再送信カウンタの機能 情報

次の表に、このモジュールで説明した機能に関するリリース情報を示します。この表は、ソフ トウェア リリース トレインで各機能のサポートが導入されたときのソフトウェア リリースだ けを示しています。その機能は、特に断りがない限り、それ以降の一連のソフトウェアリリー スでもサポートされます。

プラットフォームのサポートおよびシスコ ソフトウェア イメージのサポートに関する情報を 検索するには、CiscoFeature Navigator を使用します。CiscoFeature Navigator にアクセスするに は、[www.cisco.com/go/cfn](http://www.cisco.com/go/cfn) に移動します。Cisco.com のアカウントは必要ありません。

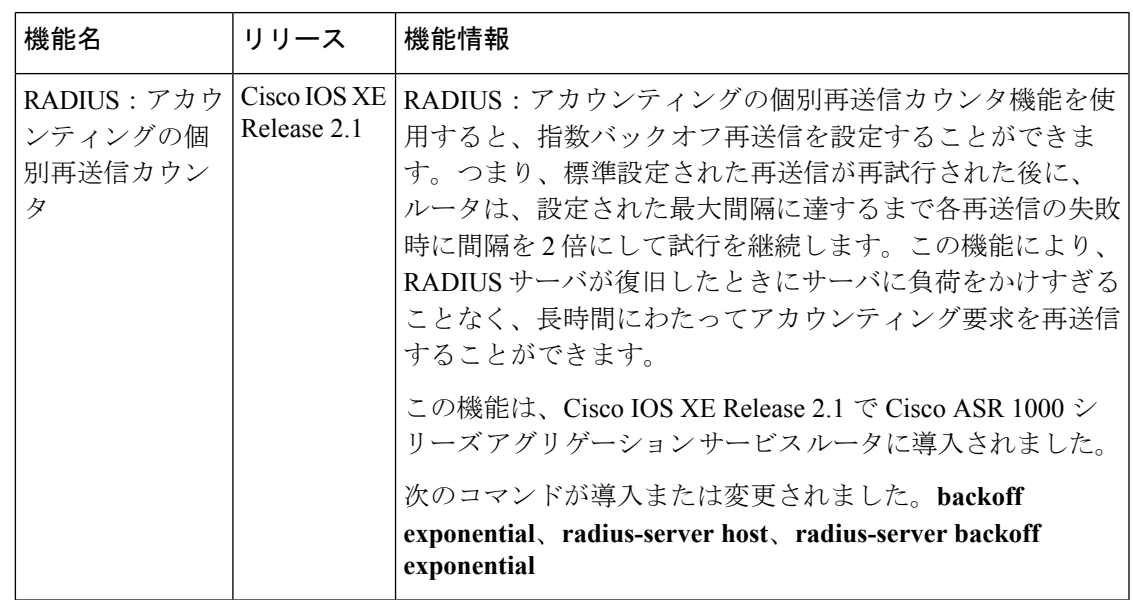

表 **<sup>1</sup> : RADIUS** の機能情報:アカウンティングの個別再送信カウンタ